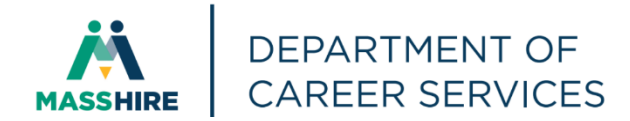

# Workforce Issuance

**100 DCS 02.142 □ Policy □ Policy □ Information** 

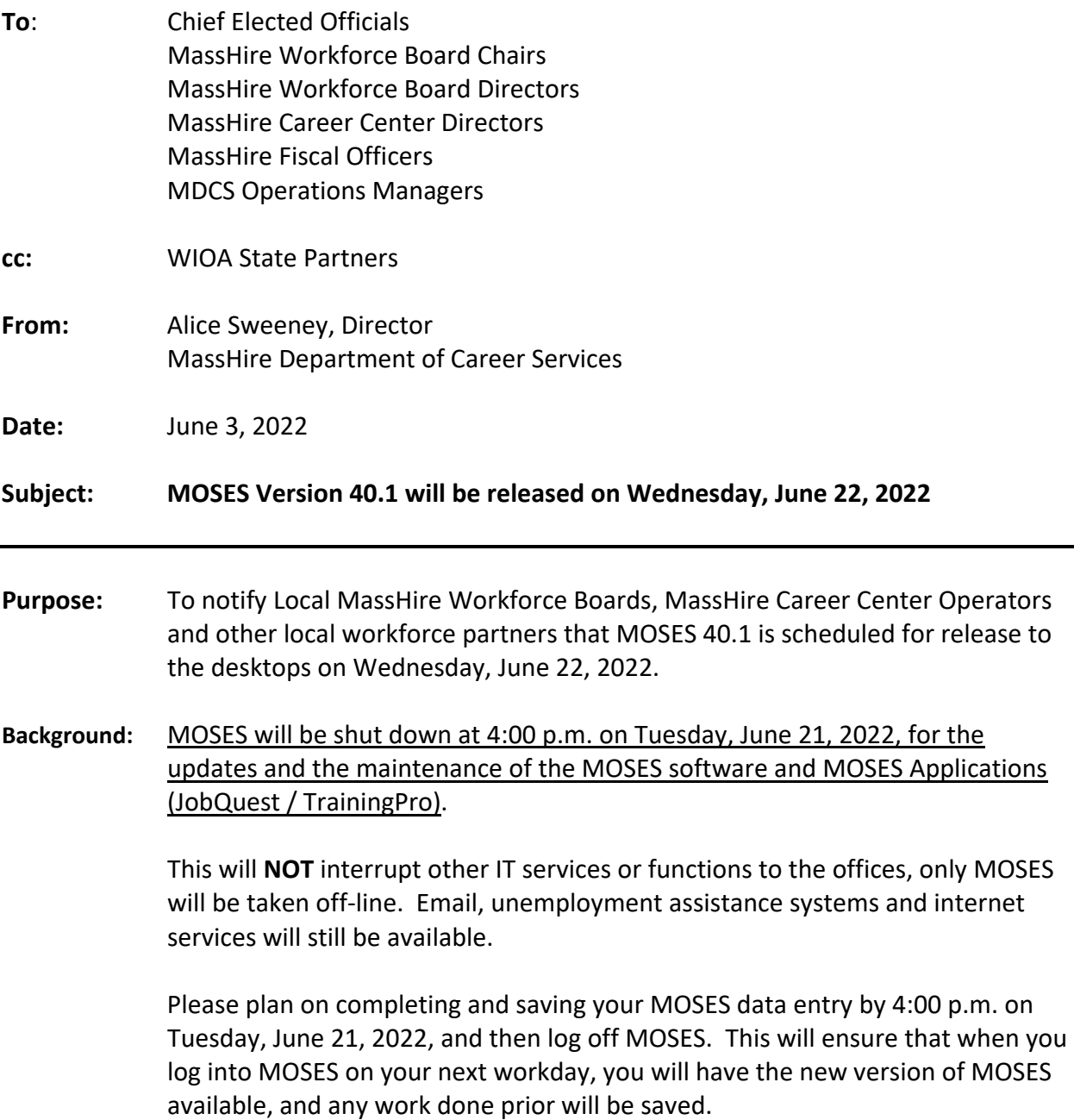

The standard procedure to access the new MOSES build will be followed for those staff that log on to Amazon WorkSpaces (AWS) for their MOSES access. You must open WorkDocs Drive before opening MOSES.

The build is planned to be **released Wednesday, June 22, 2022** to desktops.

#### **Action**

**Requested:** Local MassHire Workforce Boards, MassHire Career Center Operators, and workforce partners should ensure that their staff are aware of the MOSES shutdown on Tuesday, June 21, 2022, and that Career Centers and other MOSES users plan their workloads accordingly in preparation for MOSES to shut down at 4:00 p.m.

> In addition, MassHire Local Workforce Boards, MassHire Career Center Operators, and workforce partners should ensure that Amazon Workspace staff on Wednesday, June 22, 2022, into their Work Docs account before logging into MOSES.

#### **Effective:** Immediately

**Inquiries:** Please email all questions to [Thomas.M.Cartier@detma.org.](mailto:Thomas.M.Cartier@detma.org) Please reference this MassWorkforce Issuance number in your inquiry.

**1. Added New Employer Services - FutureSkills Program** *(Already deployed to production)*

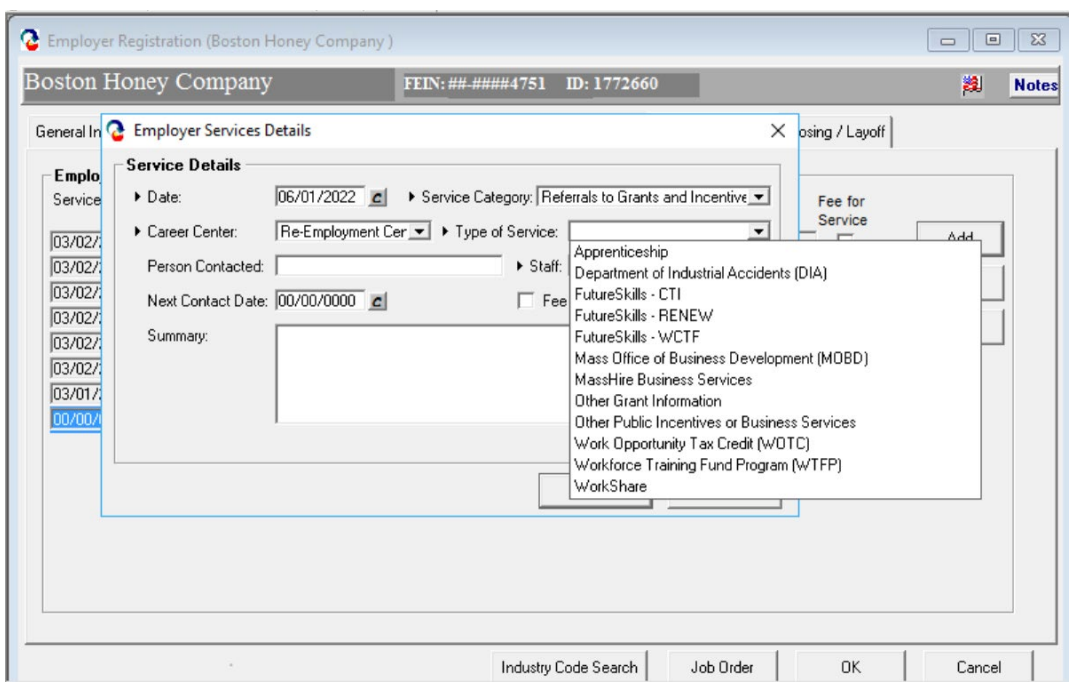

#### **2. Separate RESEA Goals from Other Goals**

Added radio buttons to CAP tab to all allow staff to view 'All Goals' or only 'RESEA Goals' or 'Other Goals' (non RESEA).

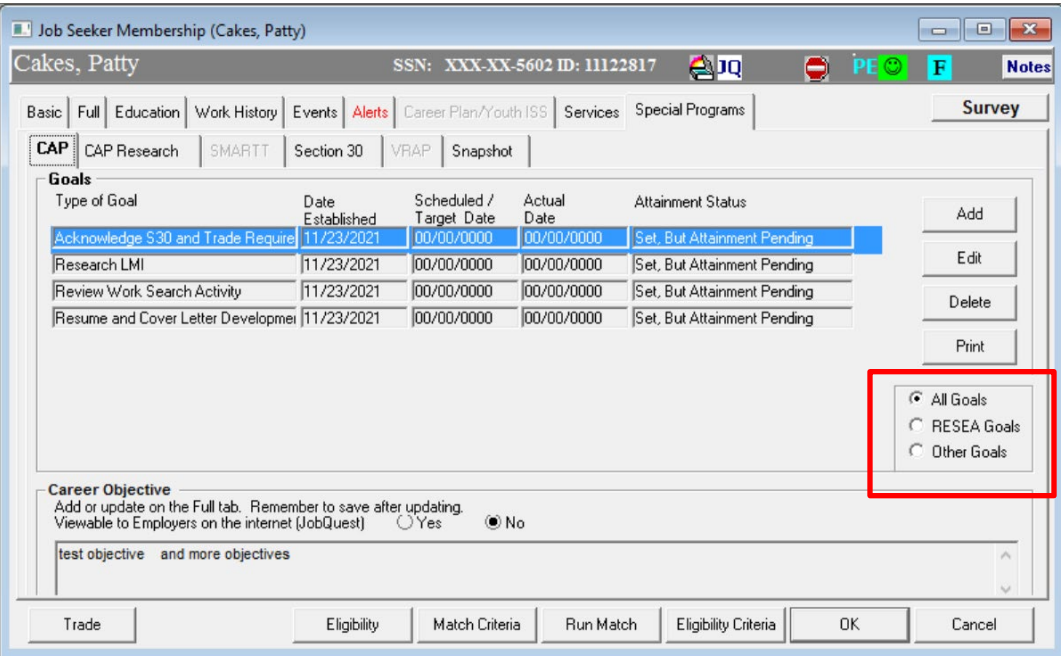

#### **3. Allow edit to Found Employment Records entered by jobseeker on JobQuest**

Found Employment records entered by INETSELF (users via JobQuest) can now be updated by staff with additional information and/or to fix incorrect entries.

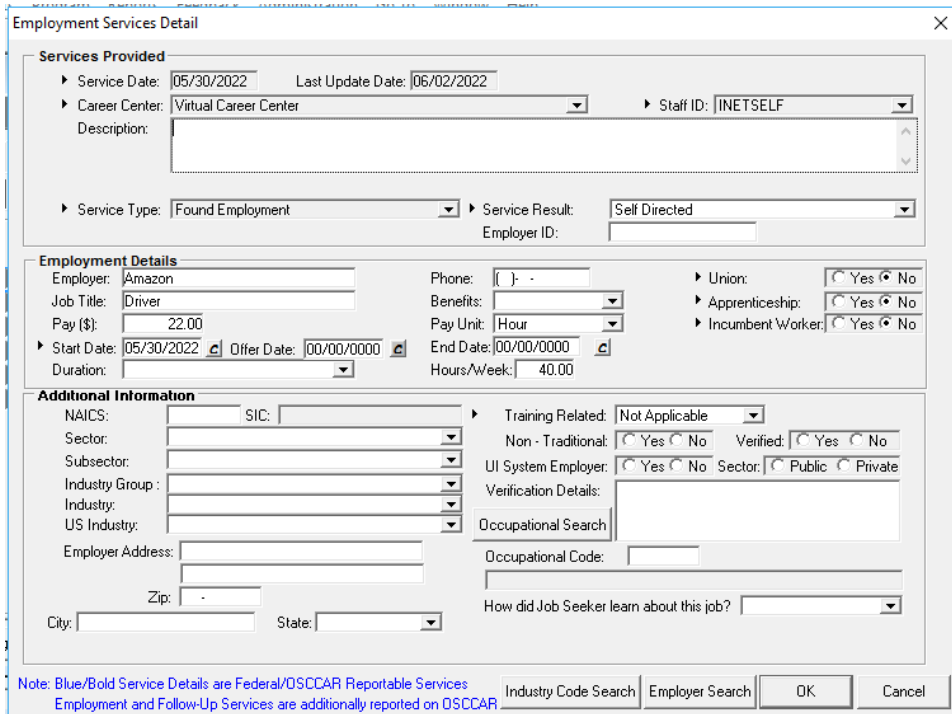

#### **4. Add Delete button to Employer Program Enrollments**

Delete button was added to allow staff to delete incorrect employer program enrollments and/or exits.

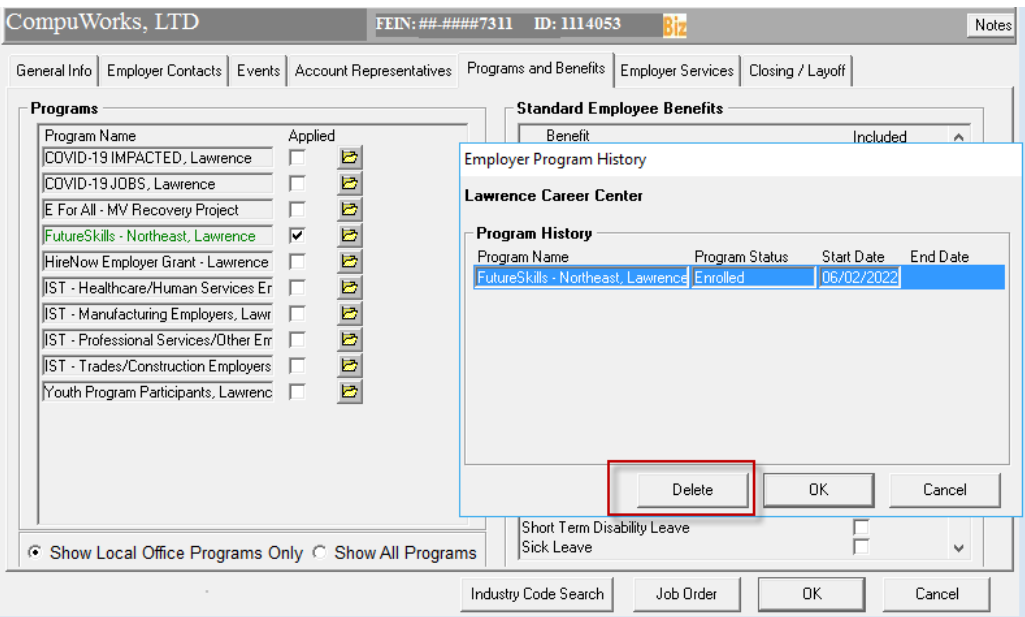

#### **5. Fixed application error when viewing participants in Employer Event**

Employer registrations in MOSES Events – Employers has been updated. Employers can be enrolled in MOSES workshops with no issues.

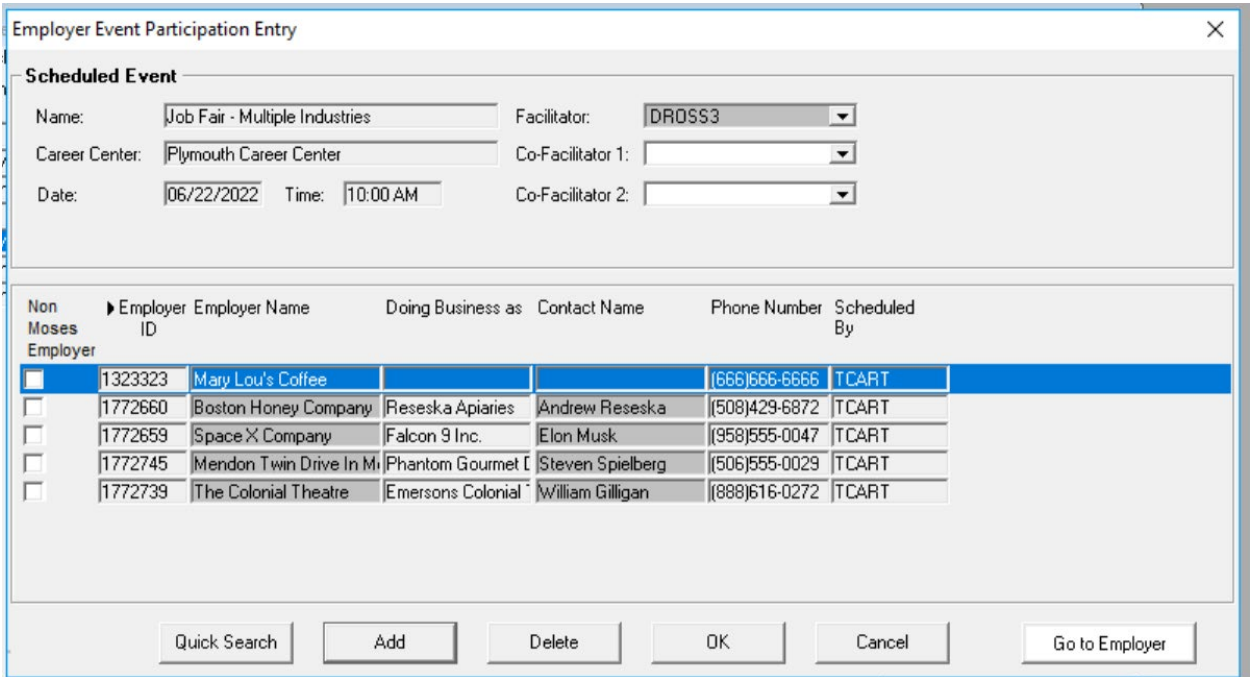

#### **6. Display URL below the Hyperlink on the MOSES staff view links page - AppStream will not allow internet access**

Links in MOSES has been reformatted. AppStream Users will need to copy/paste the URL into a new browser window or tab outside of AppStream. AWS users can click the link to access.

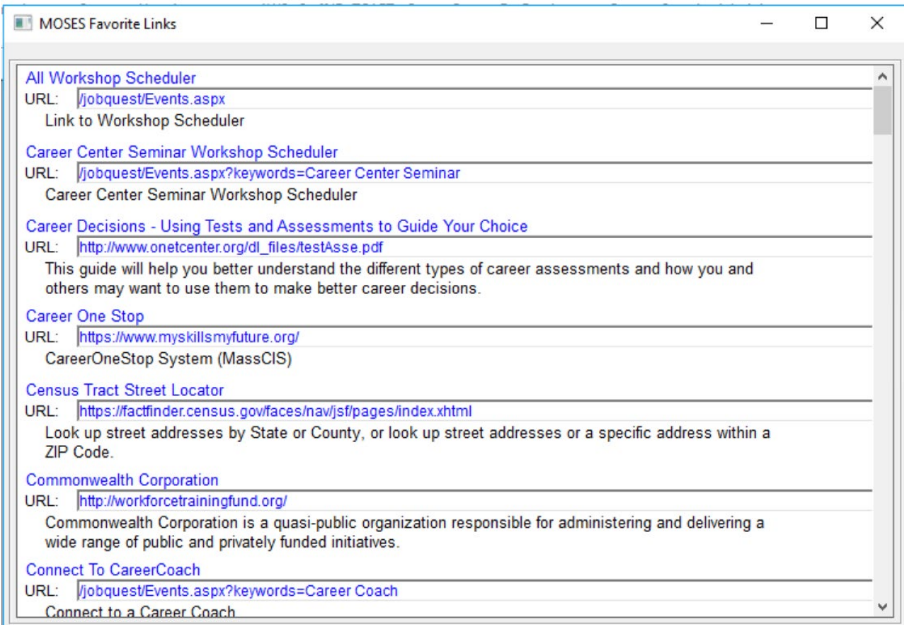

#### **7. PDF documents in OS default application (default will be Chrome or Edge in AppStream / MOSES workspaces)**

Any PDF documents accessed from within MOSES will open in the default browser instead of Adobe Reader. (Google Chrome or Microsoft Edge).

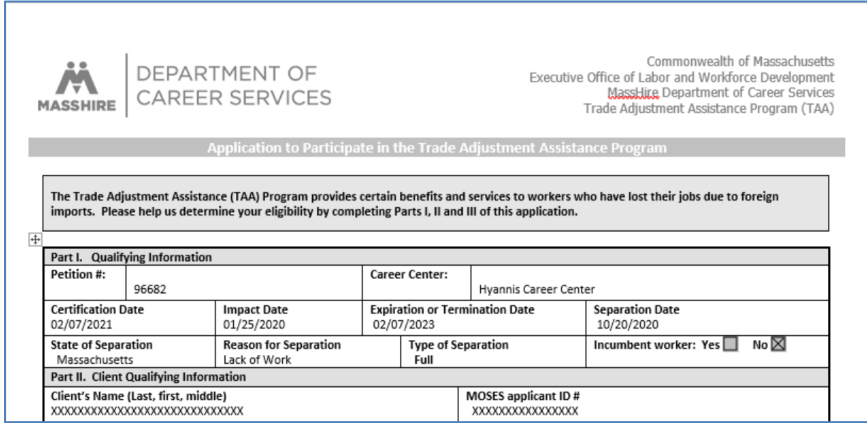

#### **8. MOSES screen saver has been removed**

Both Amazon WorkSpaces and AppStream have a security required inactivity timeout of 15 minutes, so a separate MOSES screen saver is redundant and not needed.

So, after 15 minutes of inactivity, the MOSES connection will terminate, and you will need to log back in to get into MOSES.

# **MOSES ERROR MESSAGE IN AWS AND HOW TO FIX**

## **Step by Step Handout**

If this message is displayed upon launching MOSES, follow the instructions below:

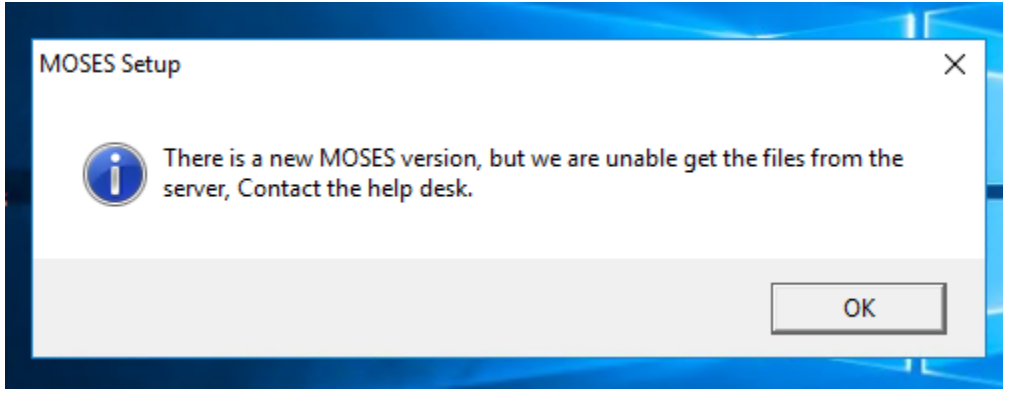

- 1. Close any open MOSES windows (check your task bar at the bottom of your screen!)
- 2. On your Amazon WorkSpaces desktop, double-click "WorkDocs Drive" it resembles a blue piece of paper with the corner folded

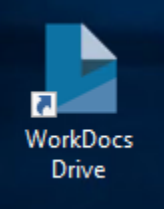

3. Double-click the "Shared With Me" folder to open it

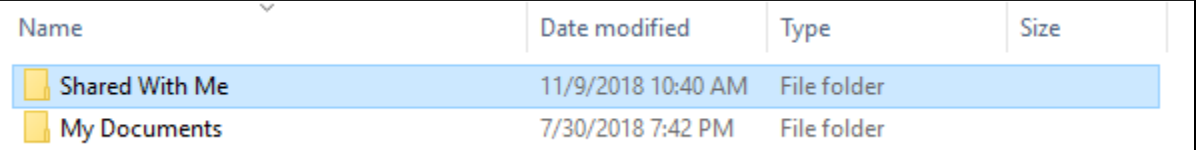

#### 4. Double-click the "MOSES" folder to open it

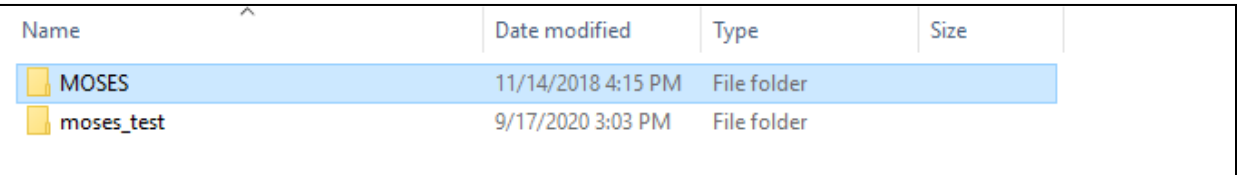

### 5. Double-click the "Staff\_view" folder to open it

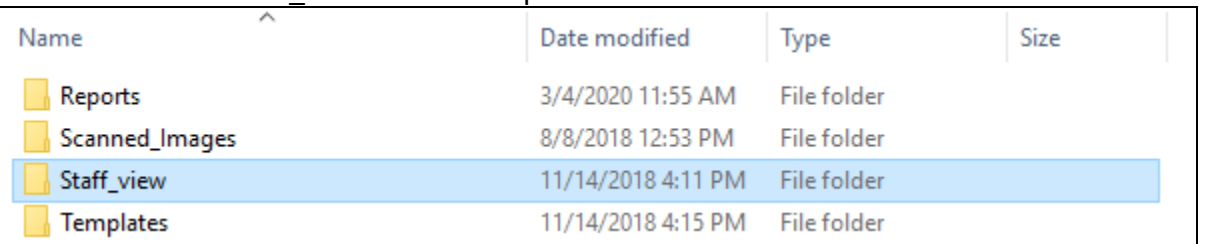

#### 6. Double-click the "pbd" folder to open it

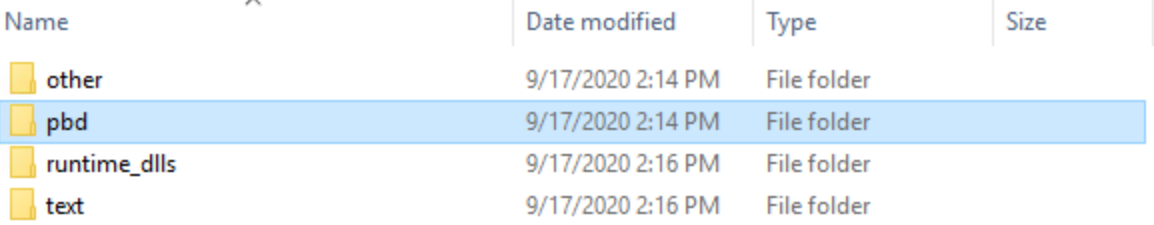

7. You should see a **pbd.cab** file that has the **latest build date** – if it does not, wait a moment, and it should update

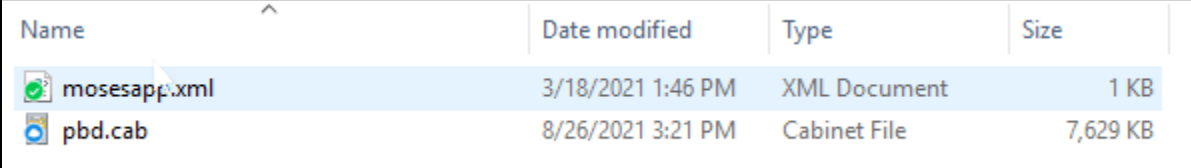

- 8. Click the back arrow in the upper-left corner to return to the previous folder list
- 9. Double-click the "text" folder to open it

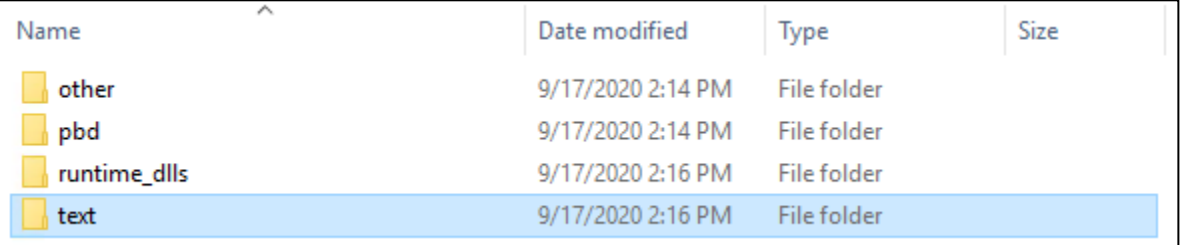

10. You should see a **text.cab** file that has the **latest build date** – if it does not, wait a moment, and it should update

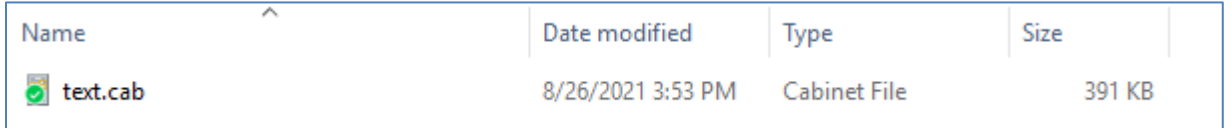

- 11. Close your file explorer window and open MOSES again; you should briefly see a small window reading "CAB Extract" as MOSES updates
- 12. Verify that the login window now reads **40.1** after "Version" in upper-left corner

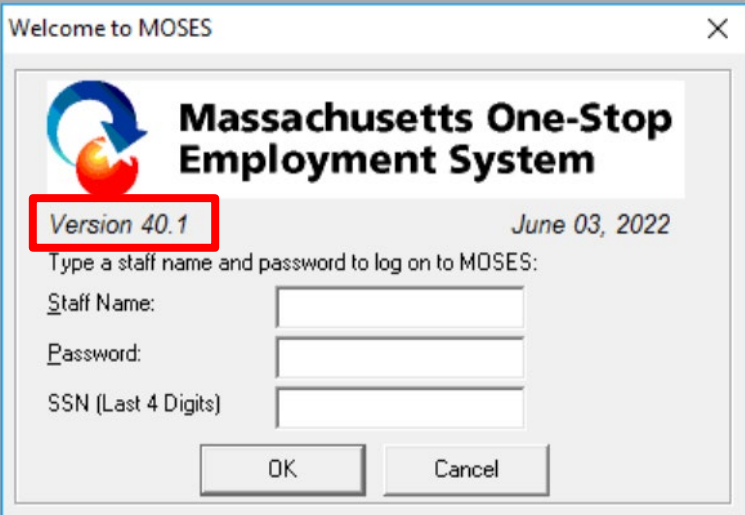